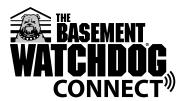

# WiFi Module **Quick Start** Guide

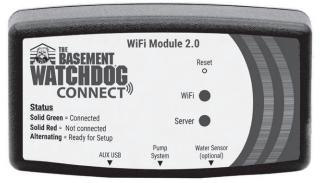

Model BW-WiFi2

# What you need:

- Wi-Fi network name
- Wi-Fi network password
- Wi-Fi-capable device (computer, tablet, or smartphone)
- Good Wi-Fi signal to the area where the WiFi Module is located

# Thank You and Welcome

We appreciate you putting your confidence in us by purchasing a Basement Watchdog® WiFi Module. Our family-owned business has been protecting homes like yours for more than 30 years and considers every customer as part of our family.

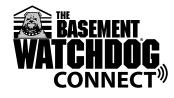

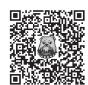

Scan QR code to see full manual and resources

# Getting set up and connected is simple

- 1. Download the Basement Watchdog CONNECT® app.
- 2. Plug the WiFi Module into your Basement Watchdog system.
- 3. Mount the WiFi Module.
- 4. Connect to your Wi-Fi network.
- 5. Register your product online.

| S                                                    |
|------------------------------------------------------|
| Plug the WiFi Mo                                     |
| Basement Watc<br>shown on the in:<br>(See diagram on |
|                                                      |

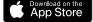

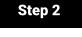

/lodule into your chdog system as nstallation diagram. on reverse side) a. 'RED' and 'GREEN' lights should be alternating

# Step 3

Mount your module using the included Velcro or mounting screws.

Step 4

### **Connect to your Wi-Fi network**

- a. Open up your WiFi settings menu and connect to the GLENTRON network.\* If the WiFi Module Setup page does not open up automatically, launch a web browser and type 192.168.1.1 into the URL field.
  - \* NOTE: You may get a popup screen saying Internet connection is not available. It is okay to proceed and connect to the GLENTRON network.
- b. The WiFi Module Setup window will appear
- Scroll down to User Information.
- c. Fill out the user information Click 'save'

When you see, "User configuration data complete," click OK.

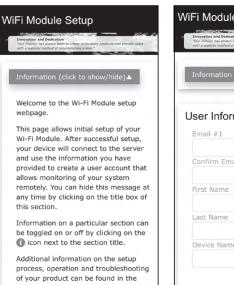

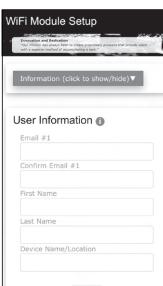

- d. Scroll down, click on Available Networks button
- e. Select your network from the dropdown menu
- f. A Network Switch box will appear Confirm your network, click OK
- g. A Secure Network box will appear • Enter your network password, click OK
- h. The 'RED' and 'GREEN' lights will stop alternating if the connection is successful.
  - This may take 1-2 minutes.
  - · If lights do not stop alternating, reset your WiFi Module by holding the reset button with a paper clip until both red lights are on. Then repeat all of Step 4.

# Step 5

### **Register your module**

- a. You will receive an email from GlentronicsConnect.com at the email address you provided. Check your junk/spam folder in case the email was sent there instead.
- b. Click on the link and complete the registration (Note: this link will expire in 24 hours; if link expires before you complete Step 5, please repeat all parts of Step 4.)

webpage

- 15 minutes after registration, the Module will conduct a request for an over-the-air software update. If an update is required, the module will automatically update. This may take a few minutes, during this time the unit may be unresponsive.
- c. Launch the app to familiarize yourself with the interface. You can open the app to check on the status of your system from anywhere, 24/7.

Note: We recommend you test the setup by disconnecting power to the pump system connected to the WiFi Module. You should receive an email, text or in-app notification within a few minutes. Once you have tested the setup and the WiFi Module is functioning, make sure to plug your sump pump system back in.

# **Installation Guidelines**

### USB data port connection to compatible Basement Watchdog CONNECT™ backup or combination system

 USB data port connection to compatible CONNECT
 Contract of the the USB data port enables homeowners to receive a text, email or in-app notification informing them of which alarm is occurring or what maintenance is needed.

 USB data port connection to compatible CONNECT
 Contract Accessories:

 backup or combo system
 Contract Accessories:

 Water Sensor or 360 Sensor
 Vater Sensor

 Image: Connection to compatible CONNECT
 Vater Sensor

 Image: Connection to compatible CONNECT
 Vater Sensor

 Image: Connection to compatible CONNECT
 Vater Sensor

 Image: Connection to compatible CONNECT
 Vater Sensor

 Image: Connection to compatible CONNECT
 Vater Sensor

 Image: Connection to compatible CONNECT
 Image: Connection to compatible CONNECT

 Image: Connection to compatible CONNECT
 Image: Connection to compatible Connection to compatible Connection to com

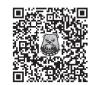

Scan the QR code to discover all the resources for the WiFi 2.0 Module

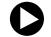

# View the installation video at **BasementWatchdog.com/videos**

### LIMITED WARRANTY

By opening this package and using this GLENTRONICS, INC. product, you are agreeing to be bound by the terms of the GLENTRONICS, INC. limited warranty ("warranty") as set out below. Do not use your product until you have read the terms of the warranty. If you do not agree to the terms of the warranty, do not use the product and return it within the return period stated on your purchase receipt from the retail store or authorized distributor where you purchased it for a refund.

To the extent permitted by law, this warranty and the remedies set forth are exclusive and in lieu of all other warranties, remedies and conditions, whether oral, written, statutory, express or implied. GLENTRONICS, INC. disclaims all statutory and implied warranties, including without limitation, warranties of merchantability and fitness for a particular purpose and warranties against hidden or latent defects, to the extent permitted by law. GLENTRONICS, INC. will not be liable for any incidental, special or consequential damages for breach of any express or implied warranties on this product. In so far as such warranties to the duration of this express warranty and, AT GLENTRONICS, INC.'s option, the repair or replacement services described below. Some states (countries and provinces) do not allow limitations on how long an implied warranty (or condition) may last, so the limitation described above may not apply to you.

Any and all causes of action arising from, filed as a result of or in reference to, this warranty or the products described under this warranty shall be governed by and construed under the laws of the State of Illinois. Any cause of action arising from, filed as a result of or in reference to, this warranty or the products described under this warranty shall be filed only in the Circuit Court of the 18th Judicial District, Lake County, Waukegan, Illinois, or in the Northern District of Illinois if filed in Federal Court. The maximum liability for any product described in this warranty shall be the cost of product replacement only.

If any term is held to be illegal or unenforceable, the legality or enforceability of the remaining terms shall not be affected or impaired.

### What is covered by this warranty?

GLENTRONICS, INC. warrants to the end purchaser that its pumps, switch, control unit products and accessories are free from defective materials and workmanship for the periods indicated below:

All parts and labor (excluding installation) for a period of:

• 1 year from the date of installation

The defective product must be returned directly to the factory, postage prepaid with the original bill of sale or receipt to the address listed below. GLENTRONICS, INC., at its option, will either repair or replace the product and return it postage prepaid.

### FCC Guidelines

NOTE: This equipment has been tested and found to comply with the limits for a Class B digital device, pursuant to part 15 of the FCC Rules. These limits are designed to provide reasonable protection against harmful interference in a residential installation. This equipment generates, uses and can radiate radio frequency energy and, if not installed and used in accordance with the instructions, may cause harmful interference to radio communications. However, there is no guarantee that interference will not occur in a particular installation. If this equipment does cause harmful interference to radio or television reception, which can be determined by turning the equipment off and on, the user is encouraged to try to correct the interference by one or more of the following measures:

- Reorient or relocate the receiving antenna.
- Increase the separation between the equipment and receiver.
- Connect the equipment into an outlet on a circuit different from that to which the receiver is connected.
- Consult the dealer or an experienced radio/TV technician for help.
- Contains FCC ID: 2AC7Z-ESP32WR00M32E

### What is NOT covered by this warranty?

This warranty does not cover the cost or value of damaged property, including expressly any property that has been affected by water overflow, seepage or flooding. If GLENTRON-ICS, INC. determines that a product is deemed defective under this warranty agreement, it will repair or replace the PRODUCT ONLY. GLENTRONICS, INC. will not cover the cost to reinstall the product, nor will GLENTRONICS, INC. pay the cost of having a plumber or contractor repair or replace the product.

GLENTRONICS, INC. will not repair or replace a product that was installed incorrectly. A product shall be considered "installed incorrectly" when it deviates in any way from the instructions described in this manual.

This warranty does not cover product problems resulting from user abuse; misuse, neglect, improper maintenance, improper connection or installation, damages caused by lightning strikes; excessive surges in AC line voltage; water damage to the controller; other acts of nature, or failure to operate in accordance with the enclosed written instructions.

### How to Obtain Warranty Service

Within thirty (30) days of the product's defective performance, the unit must be shipped, freight prepaid, or delivered to GLENTRONICS, INC. to provide the services described hereunder in either its original carton and inserts, or a similar package affording an equal degree of protection. Products not received by GLENTRONICS, INC. at the address indicated below within thirty (30) days of the product's defective performance will not be considered for warranty service. Products received after one (1) year from the date of installation, fall outside of the timeframe for warranty service and will not be eligible for warranty service. The product must be returned to GLENTRONICS, INC. for inspection in order to be considered for warranty service. If the product is not returned to GLENTRONICS, INC. or the product is inspected by any person, plumber, contractor or business other than GLENTRONICS, INC., this warranty shall no longer be valid. Prior to defective operation, the unit must not have been previously altered, repaired or serviced by anyone other than GLENTRONICS, INC., or its agent; the serial number on the unit must not have been altered or removed; the unit must not have been subject to accident, misuse, abuse or operated contrary to the instructions contained in the accompanying manual. The dealer's dated bill of sale, or installer's invoice must be retained as evidence of the date of purchase and to establish warranty eligibility.

### Where are Products Sent for Warranty Service?

Glentronics, Inc., 645 Heathrow Drive, Lincolnshire, IL 60069

### How Can I Obtain More Information?

Visit our website at www.BasementWatchdog.com or by calling us at 1-800-991-0466.

 To satisfy FCC RF Exposure requirements for mobile and base station transmission devices, a separation distance of 20 cm or more should be maintained between the antenna of this device and persons during operation. To ensure compliance, operation at closer than this distance is not recommended. The antenna(s) used for this transmitter must not be co-located or operating in conjunction with any other antenna or transmitter.

### Additionally, For Canada:

- This device complies with Industry Canada license- exempt RSS standard(s). Operation
  is subject to the following two conditions: (1) this device may not cause interference,
  and (2) this device must accept any interference, including interference that may cause
  undesired operation of the device.
- Le présent appareil est conforme aux CNR d'Industrie Canada applicables aux appareils radio exempts de licence. L'exploitation est autorisée aux deux conditions suivantes: (1) l'appareil ne doit pas produire de brouillage, et (2) l'utilisateur de l'appareil doit accepter tout brouillage radioélectrique subi, même si le brouillage est susceptible d'en compromettre le fonctionnement.

· Contains transmitter module IC: ESP32-WROOM-32E